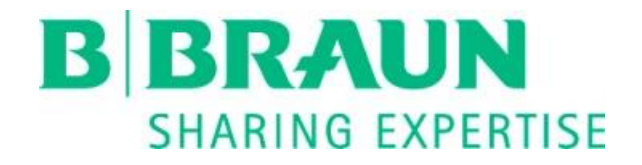

# Release Notes TOM® Core Tray Organizing Manager Core

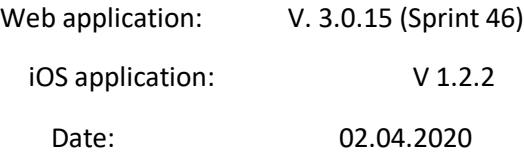

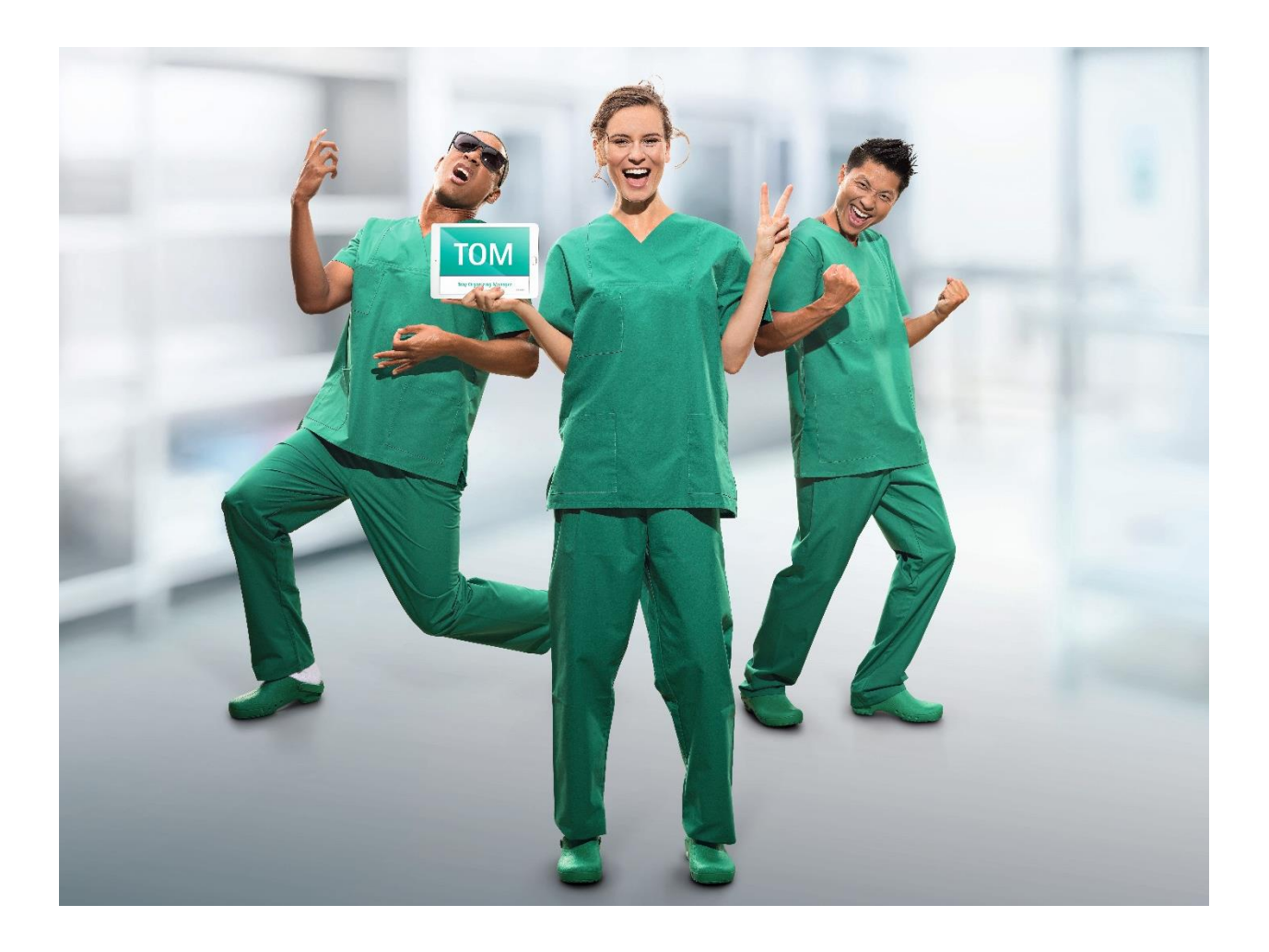

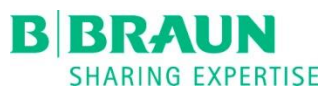

## **Table of Contents**

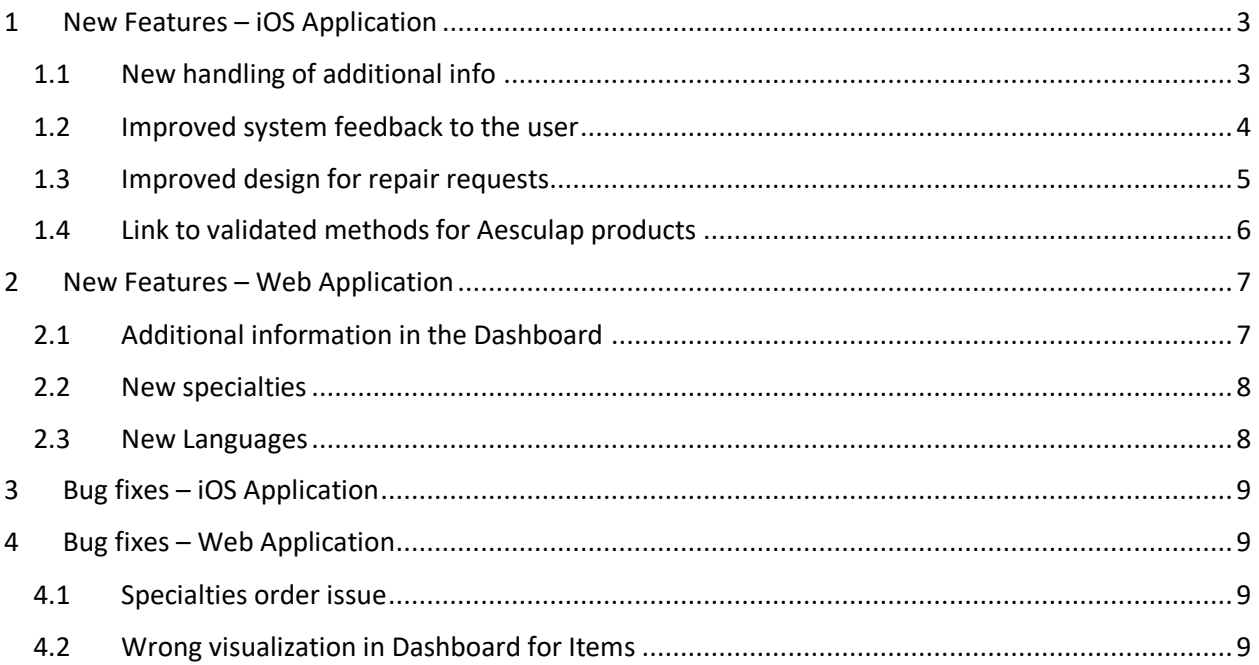

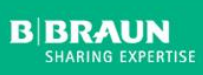

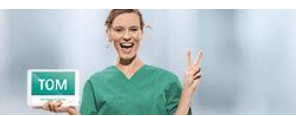

## **RAUN ING EXPERTISE**

#### **TOM® Release Notes**

## <span id="page-2-0"></span>1 New Features – iOS Application

## <span id="page-2-1"></span>1.1 New handling of additional info

In one of our last versions we launched the functionality to add information to the latest production. This was possible via opening the latest production and adding the information (including up to 3 pictures) there. Due to the fact that this was not intuitive and user friendly we changed the behavior.

- It is possible now to enter this information directly on the start screen or in the Assembling History.
- For all latest productions the icon  $\overline{0}$  is shown. Select this icon and a dialog is opened which can be used to enter the additional information including the pictures directly. This saves time and only one step is needed to start the process.

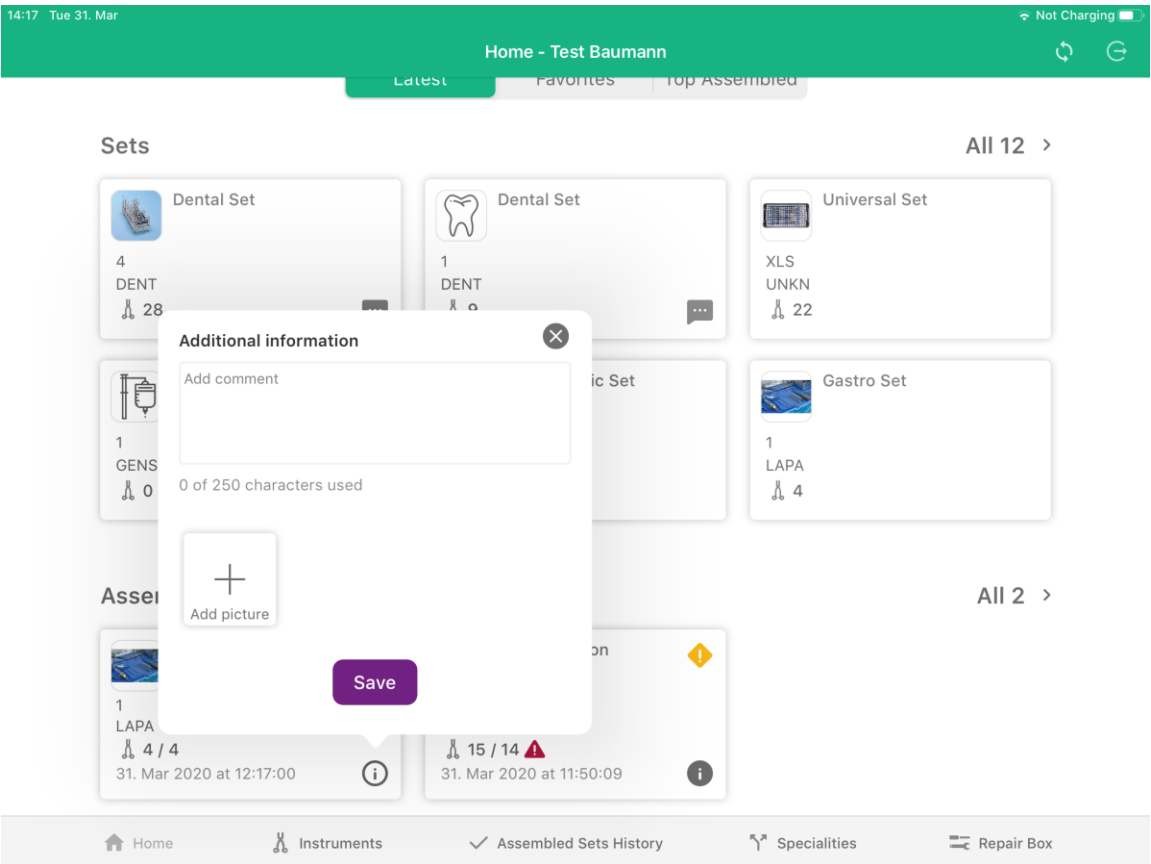

After the additional information has been added the icon changes to  $\bullet$  indicating that for the marked production an additional information has been added. With selecting this icon the additional information could be reviewed and for the latest productions also changed. For older productions the dialog will be opened read-only.

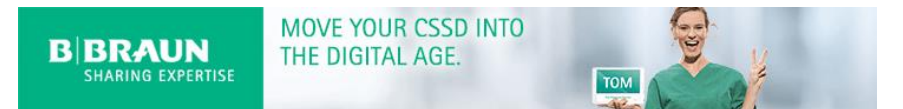

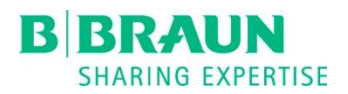

## <span id="page-3-0"></span>1.2 Improved system feedback to the user

Since the last version it is only possible to open the latest productions. The system did not allow to open an older production but there wasn't any information shown to the user, why the production could not be opened anymore. To give feedback to the customer following has been implemented.

 The user could recognize which production is the latest one and which productions are old. This is visible due to a different style. The latest production is shown with a shadow and the older one without:

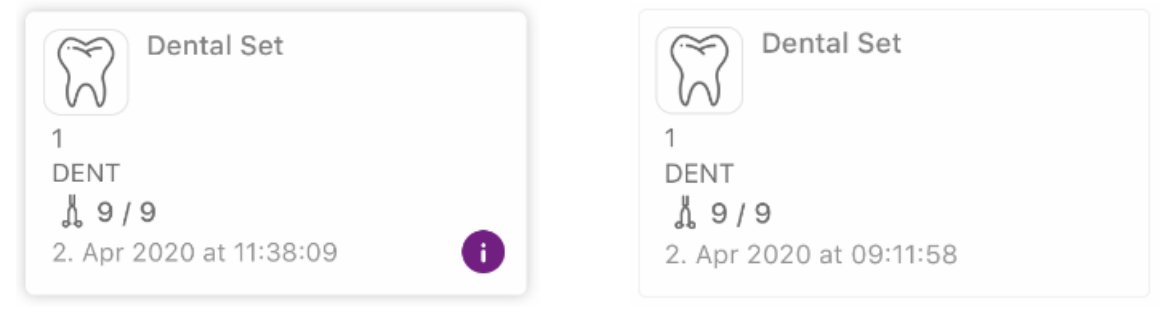

#### *Figure 1: Latest production*

*Figure 2: Older production*

- As it is visible above the info icon is missing for the older production. This shows that NO additional information has been added to the production and due to the fact that it is not the latest one the user could not add an information anymore.
- **If the user tries to open an older production a dialog is shown to inform the user why it is not** possible yet to open an older production. It is possible to open the additional information directly via this dialog.

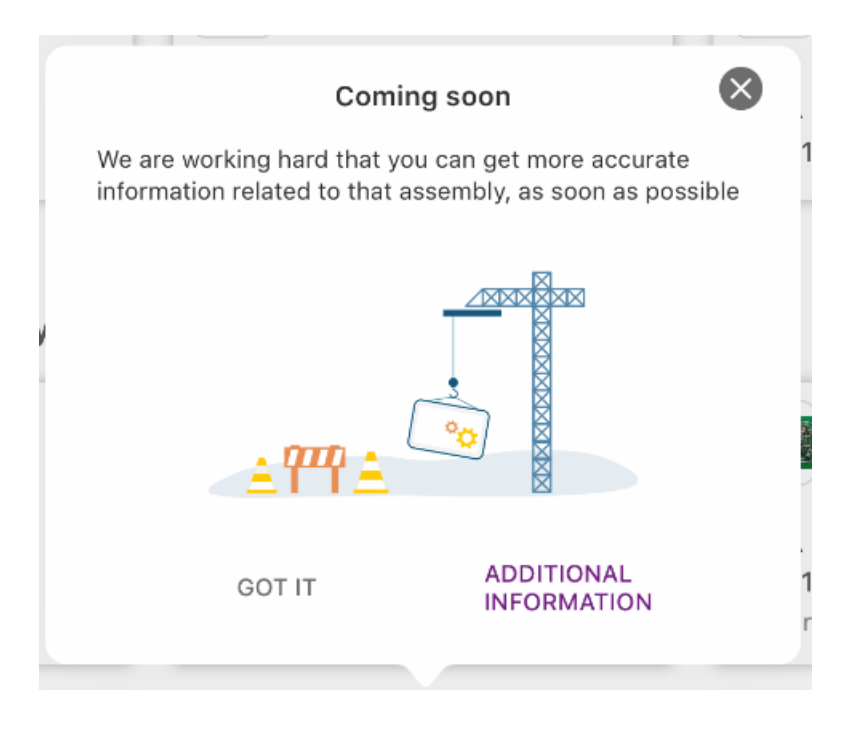

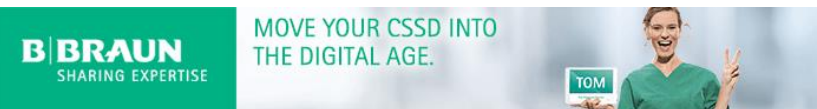

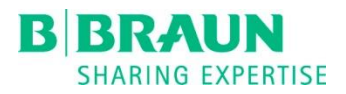

## <span id="page-4-0"></span>1.3 Improved design for repair requests

The design of the repair requests has been improved. The UI is more intuitive and the information is presented to the user in a better way now:

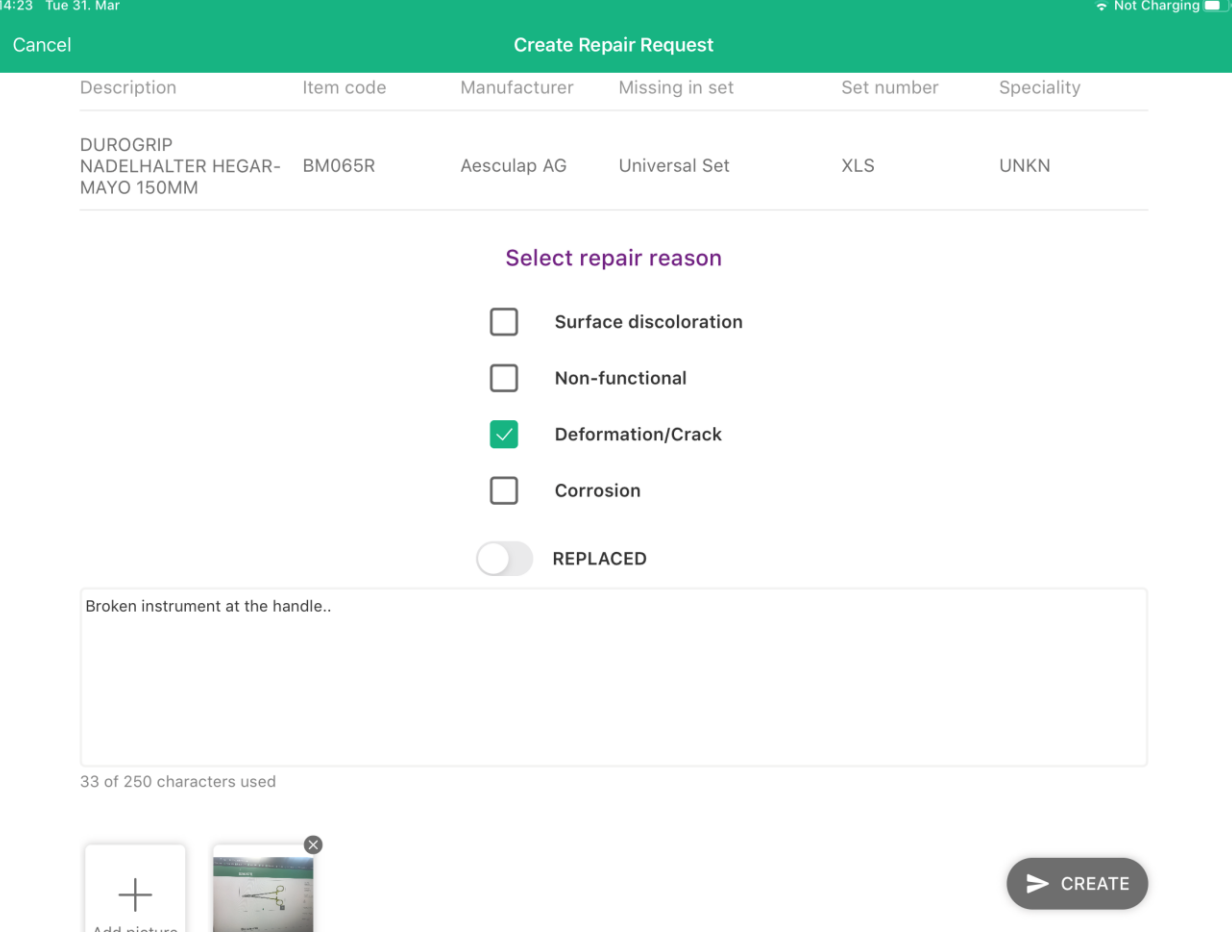

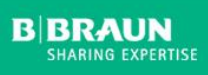

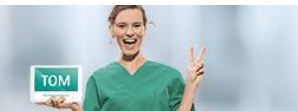

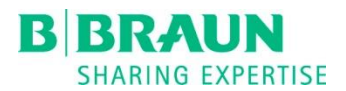

## <span id="page-5-0"></span>1.4 Link to validated methods for Aesculap products

Via the websit[e https://instacount.aesculap.de/](https://instacount.aesculap.de/) it is possible to find all relevant documents and validated methods for Aesculap products. The link to this website is integrated into TOM now and the website will be opened showing the information for the selected item with the defined language directly.

If the user opens an Aesculap item to check the details at the top of the screen the icon  $\bullet$  is shown. If the user selects this icon the browser is opened and the mentioned website is shown:

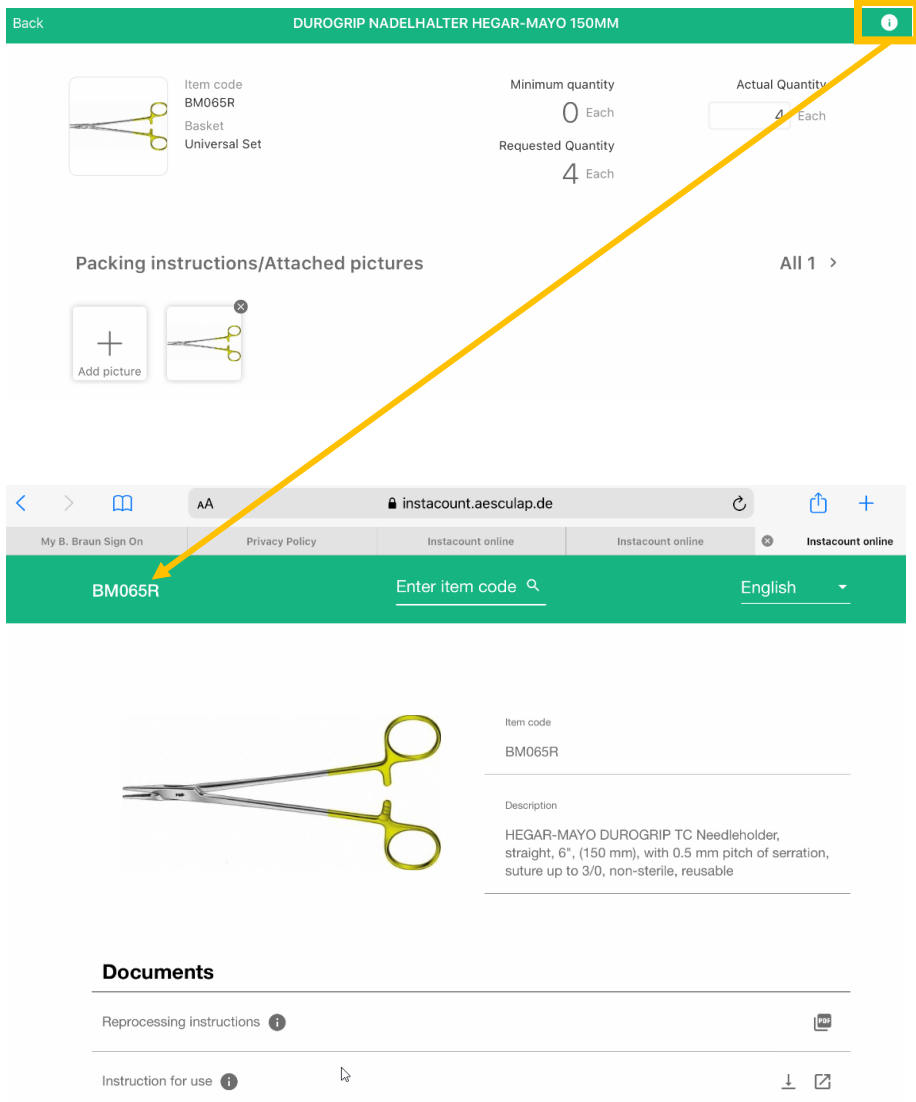

To navigate back to TOM the user has to use the back button of the iPad and to open TOM again. We will work on that to improve also this process.

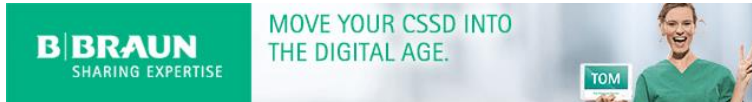

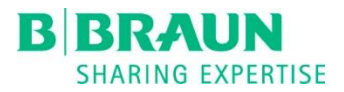

## <span id="page-6-0"></span>2 New Features – Web Application

## <span id="page-6-1"></span>2.1 Additional information in the Dashboard

It was not visible in the Dashboard for the CSSD manager if a production has been packed completely or with missing items until now. Due to the fact that this is a very important information to check the quality of the CSSD process this is shown in the assembling history now.

**Three new columns are shown in the list of productions provide important information to the** user. The CSSD manager is able now to recognize directly which of the productions have been packed incompletely and how many items were missing.

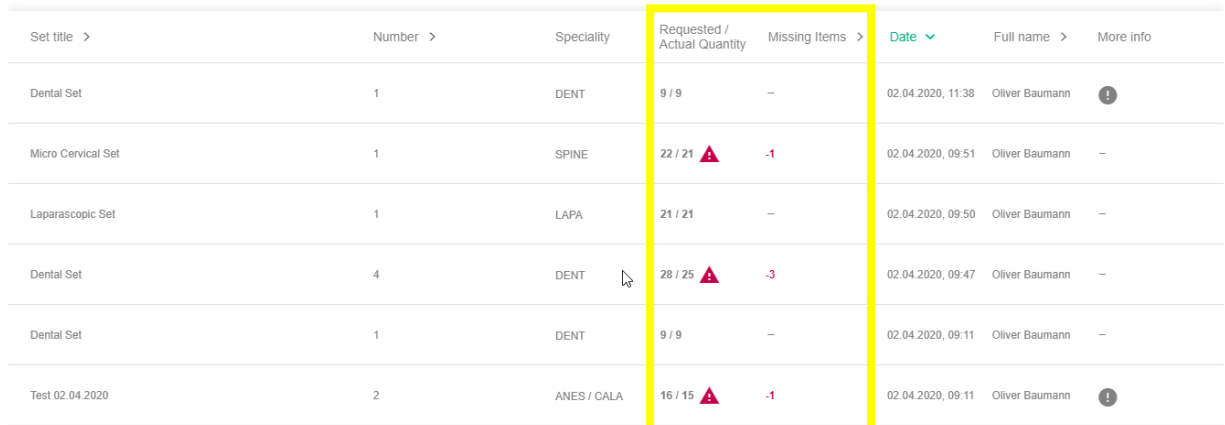

 Furthermore the CSSD manager could open all the additional information added to a production via the iPad packer app. This is possible with clicking on the  $\bullet$  in column "More Info".

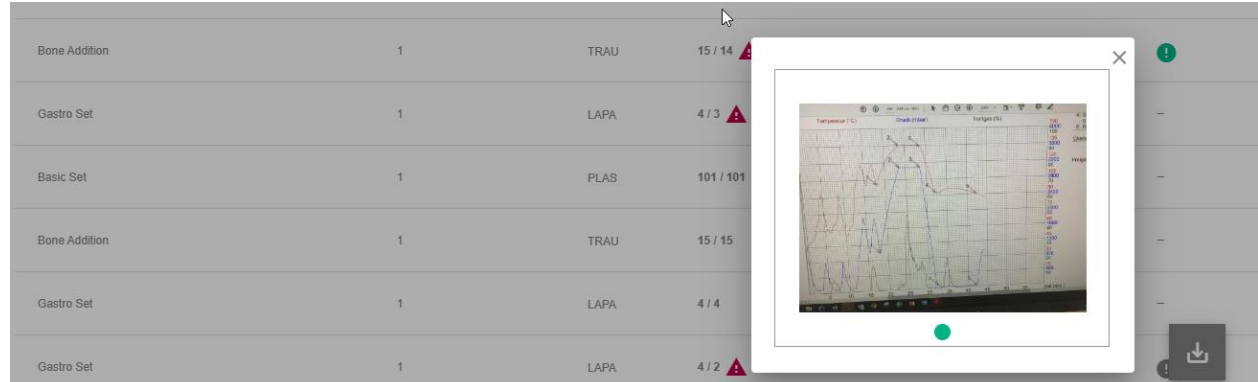

 All information will also be exported to the Excel file and the CSSD manager could use this for further analyses.

*Note: In one of the next versions we will integrate further analyses about the status of productions.*

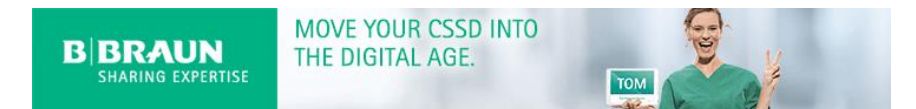

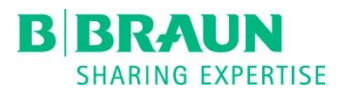

## <span id="page-7-0"></span>2.2 New specialties

After feedback from customers we added two new specialties which could be chosen for a set. These are:

- Anesthesia ANES
- Cath-Lab CALA

#### **SPECIALITY** Î.

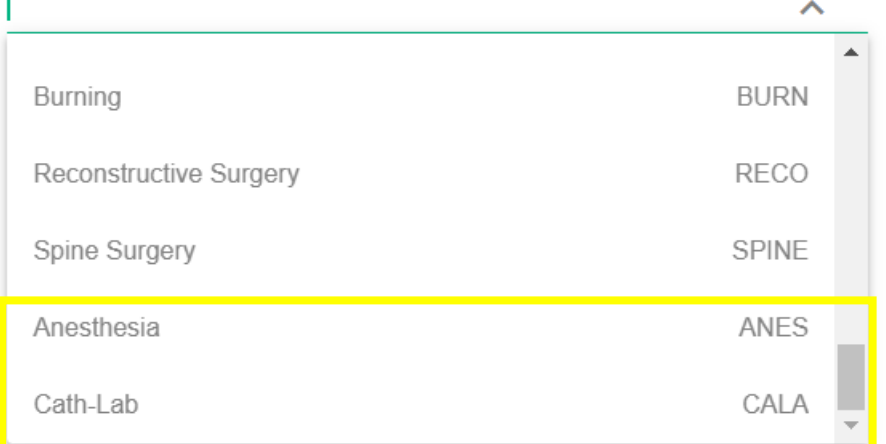

### <span id="page-7-1"></span>2.3 New Languages

TOM is available in following new languages now:

- **vietnamese**
- **Polish**

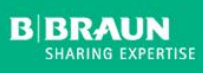

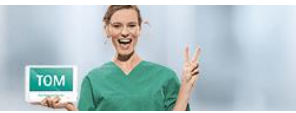

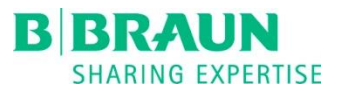

## <span id="page-8-0"></span>3 Bug fixes – iOS Application

None

## <span id="page-8-1"></span>4 Bug fixes – Web Application

## <span id="page-8-2"></span>4.1 Specialties order issue

There was an issue for sets which were assigned to more than 1 specialty. It happened that the order of the specialties was reversed and this led to issues with the analyses.

This has been fixed and the order of the specialties is always the same now.

## <span id="page-8-3"></span>4.2 Wrong visualization in Dashboard for Items

The visualization of the Items section in the Dashboard was wrong. The default pictures of the images were not shown correctly and there was a second scroll bar which did not work:

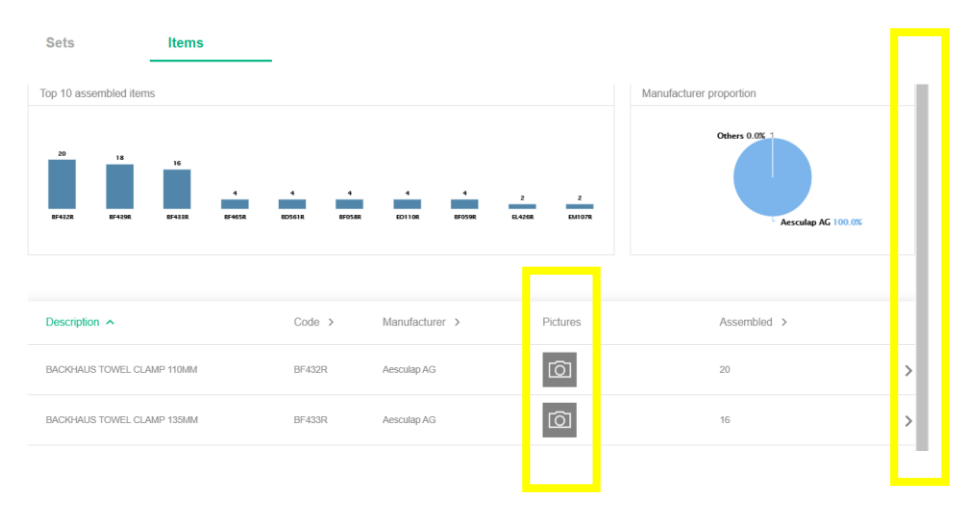

This has been fixed and both issues have been removed:

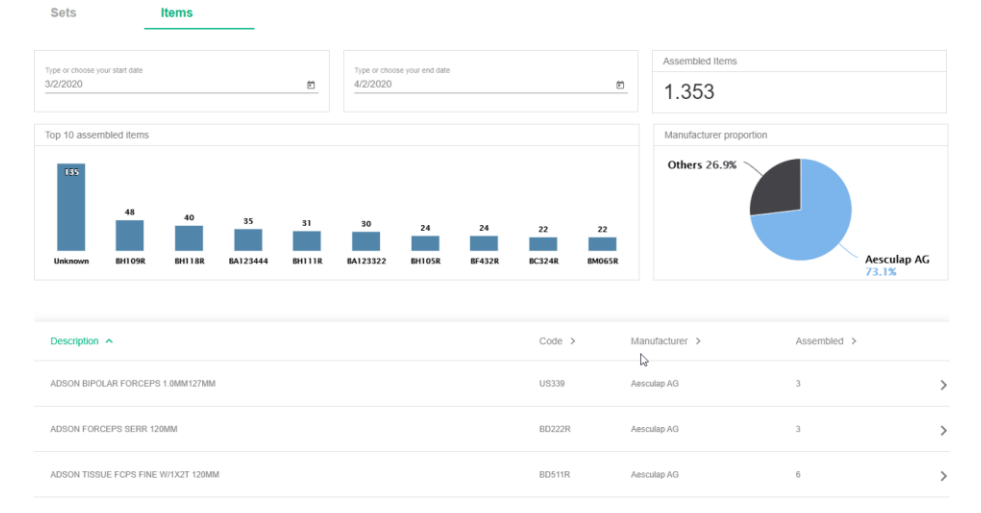